### Agenda – Account Presentation

**AmeriCorps\*State**

The goal of this presentation is to show you how to establish your own individual account in eGrants, the online grant application system for the Corporationfor National and Community Service.

1

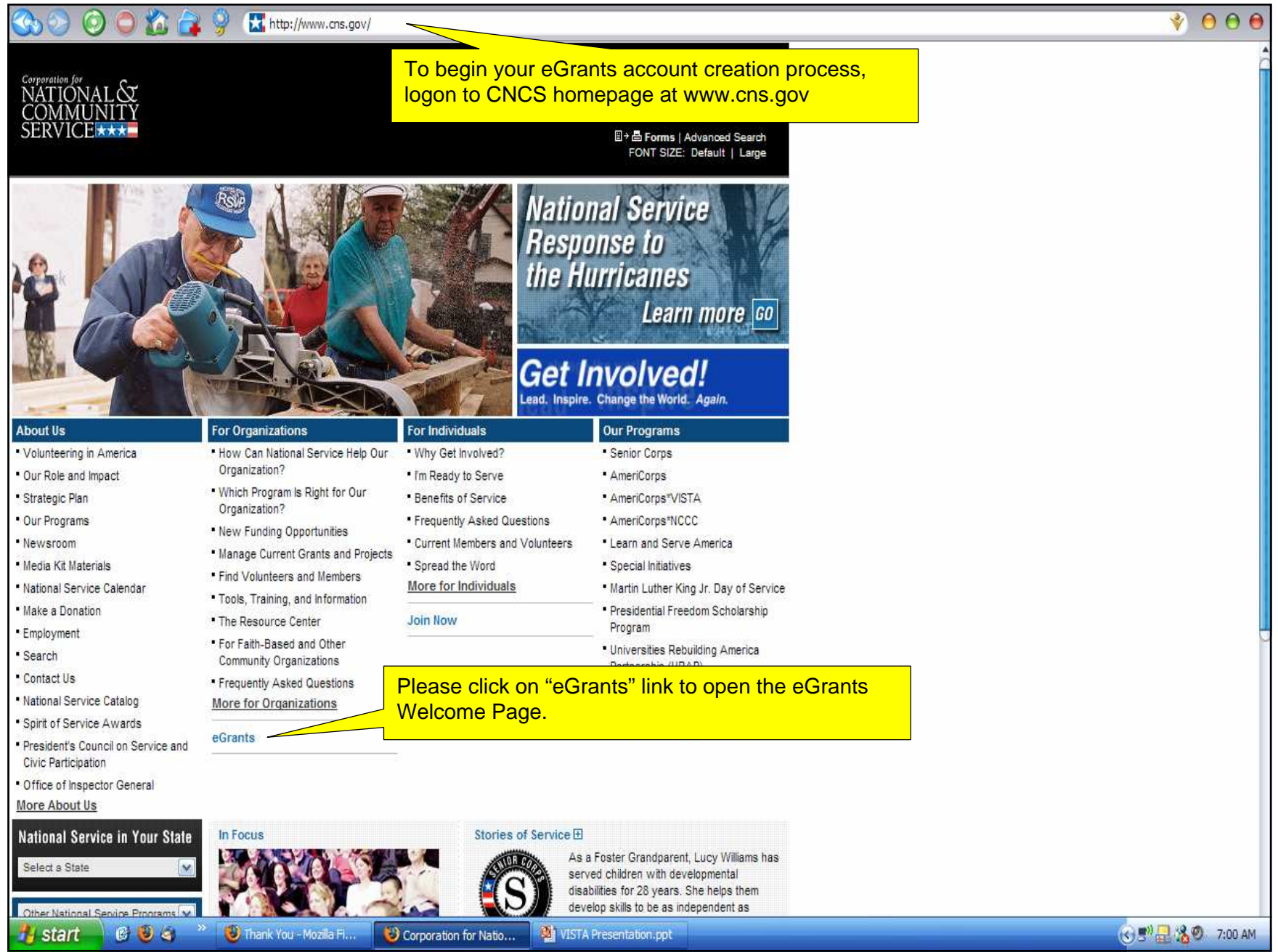

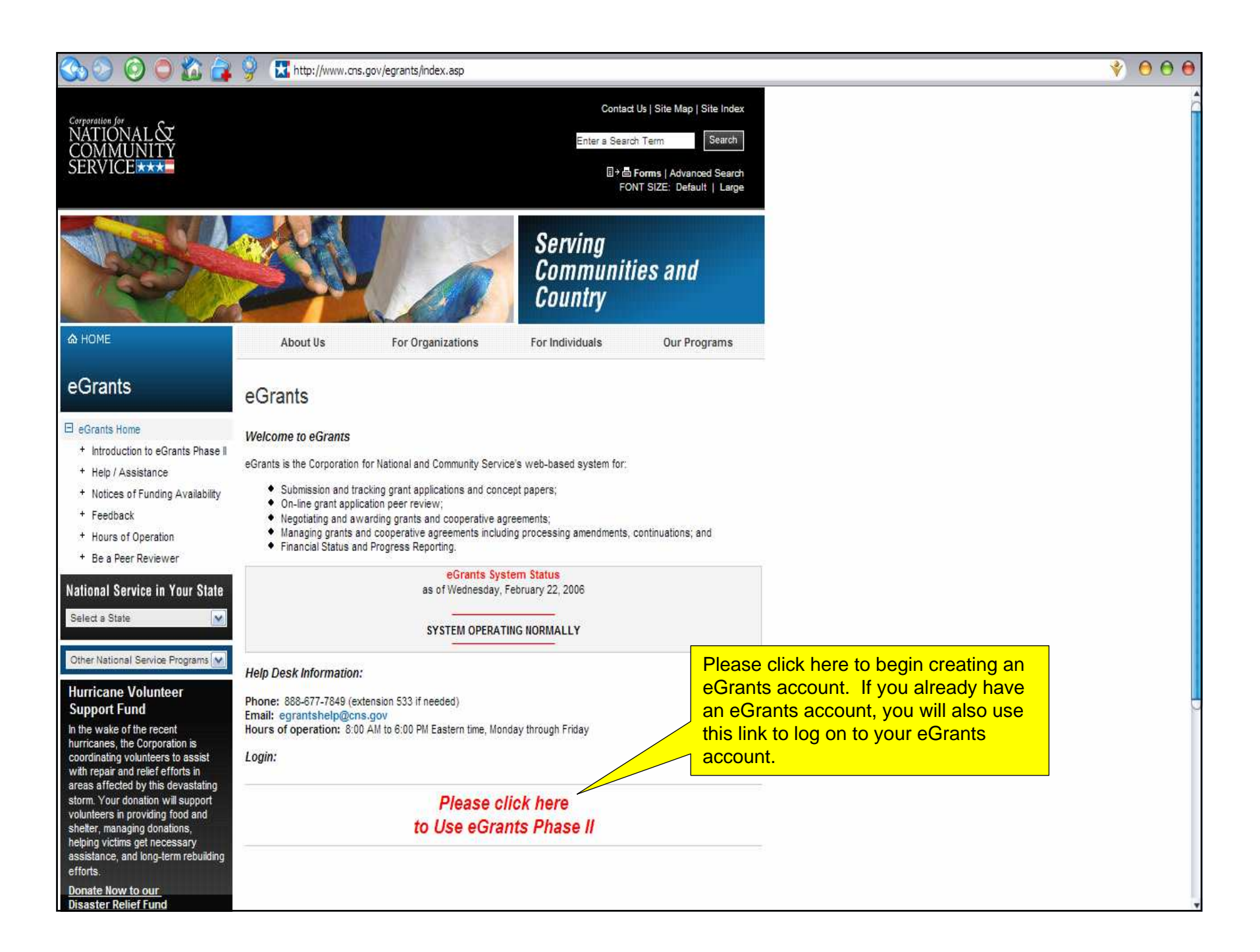

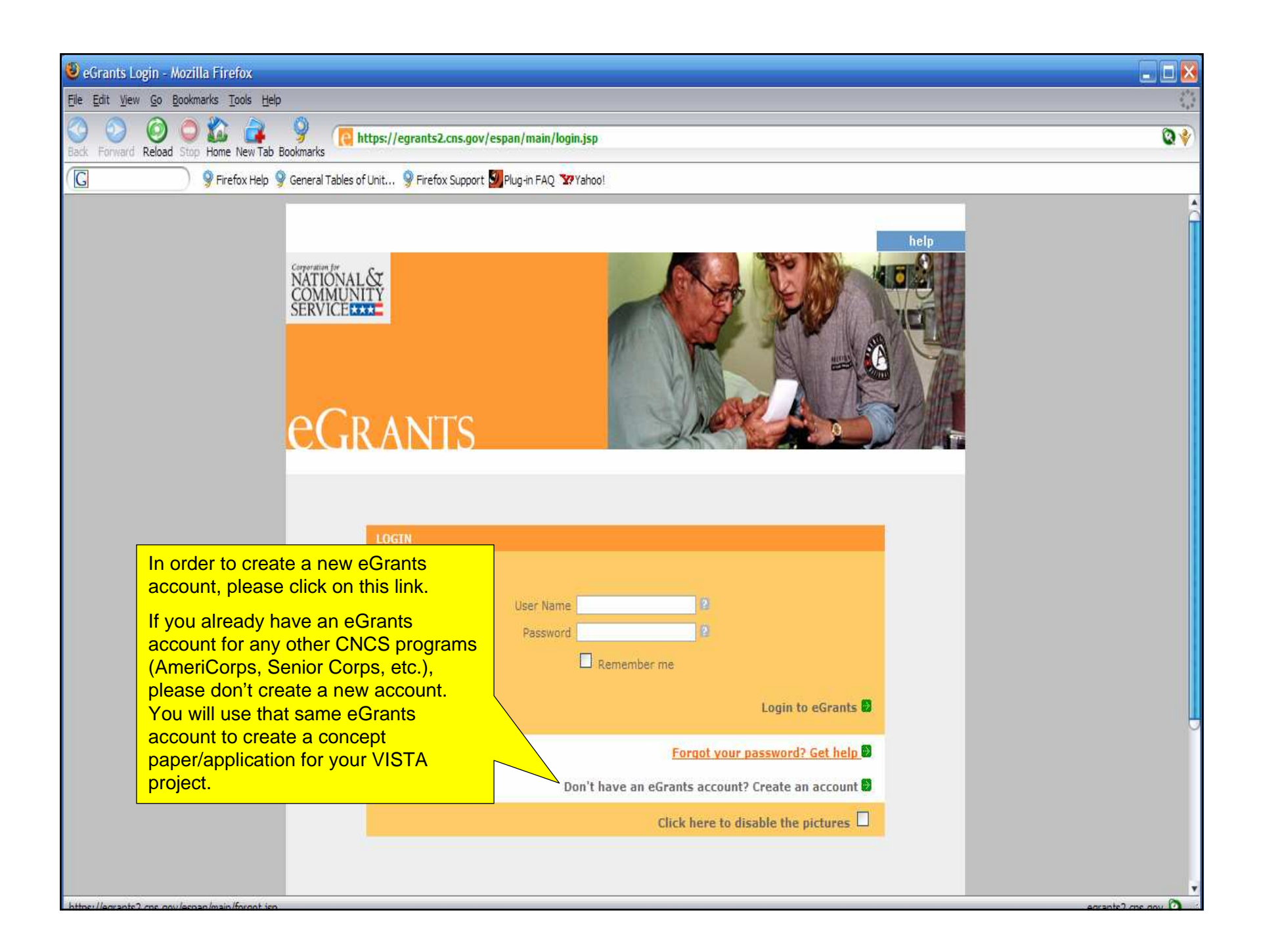

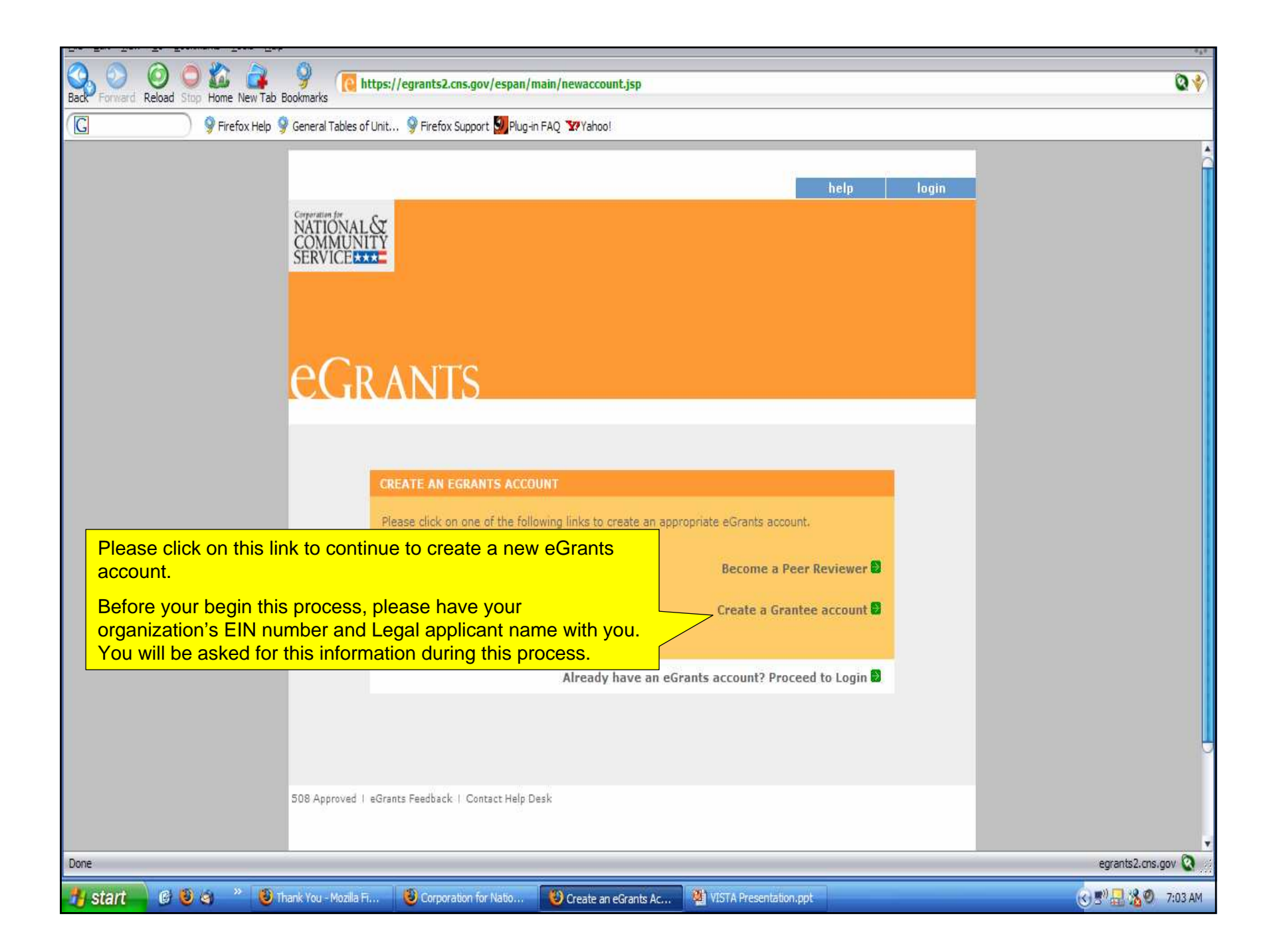

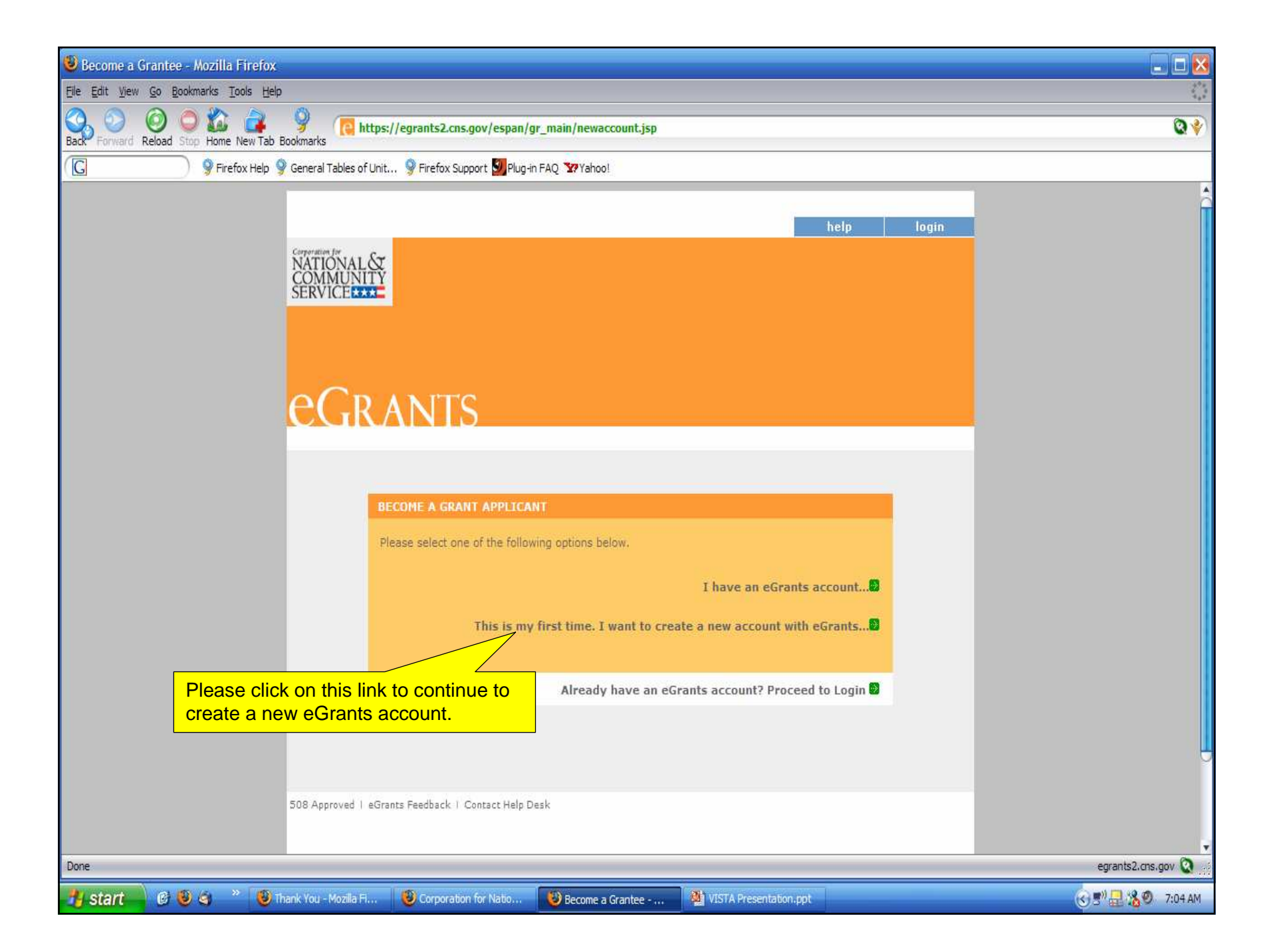

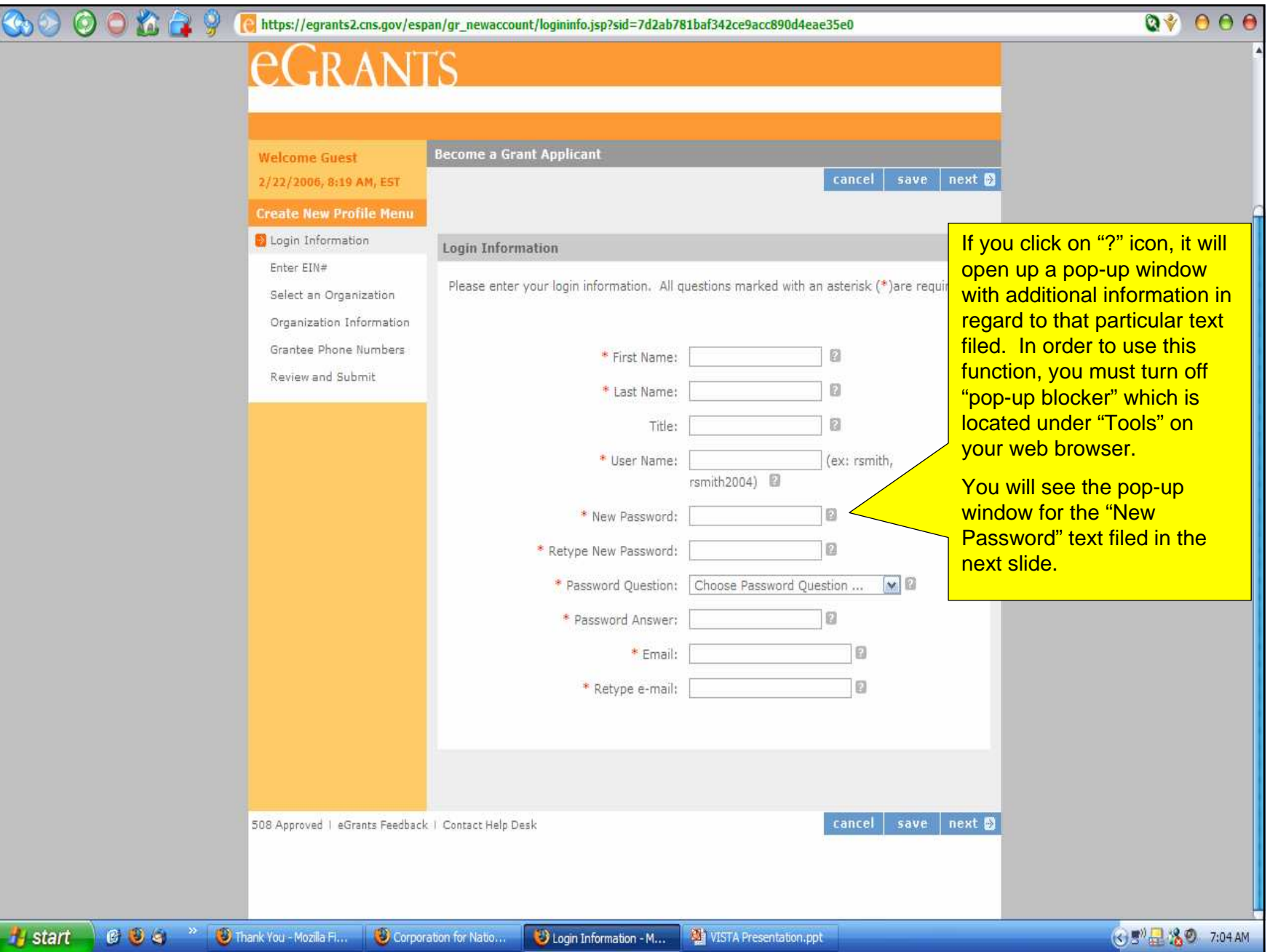

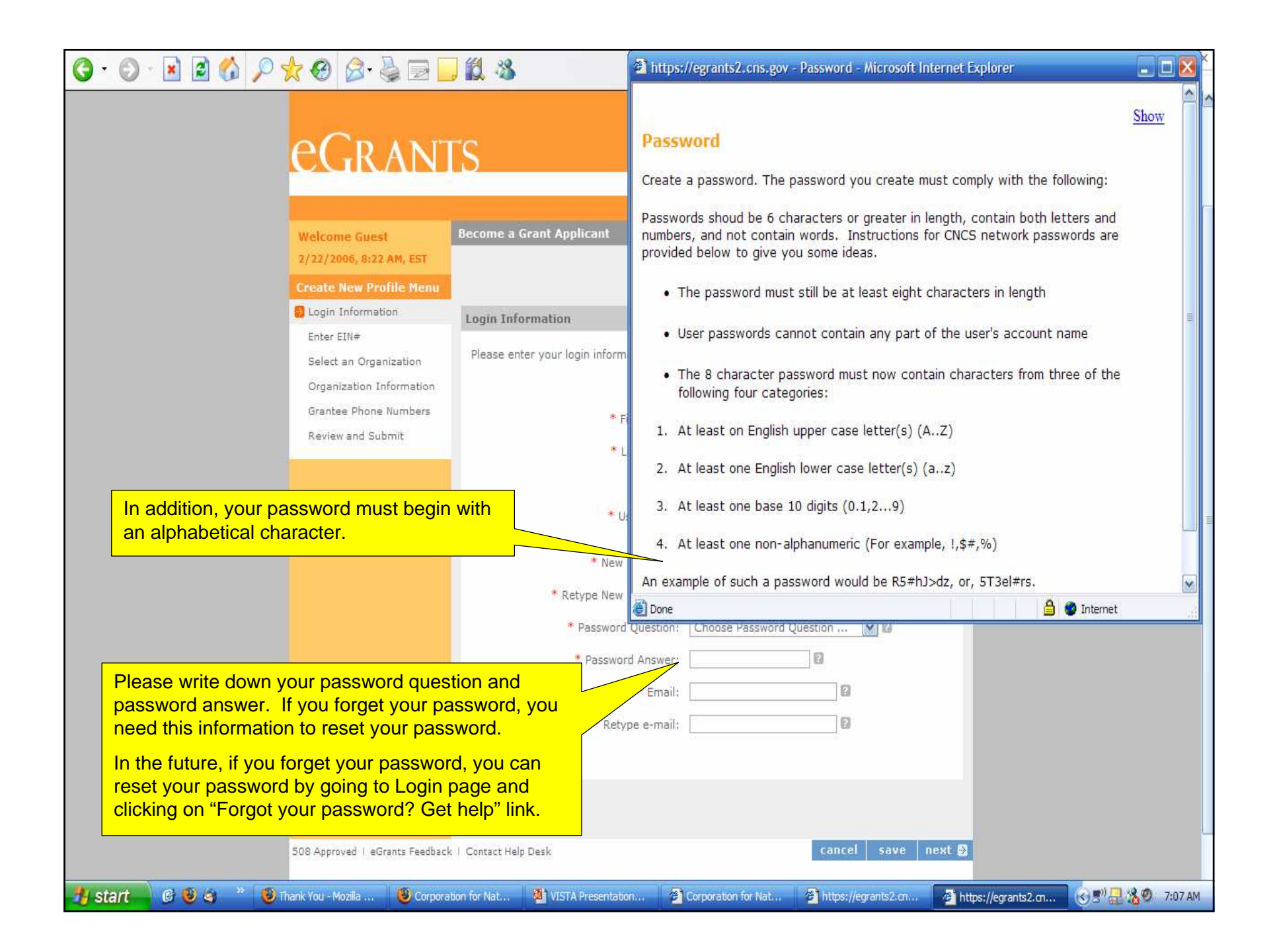

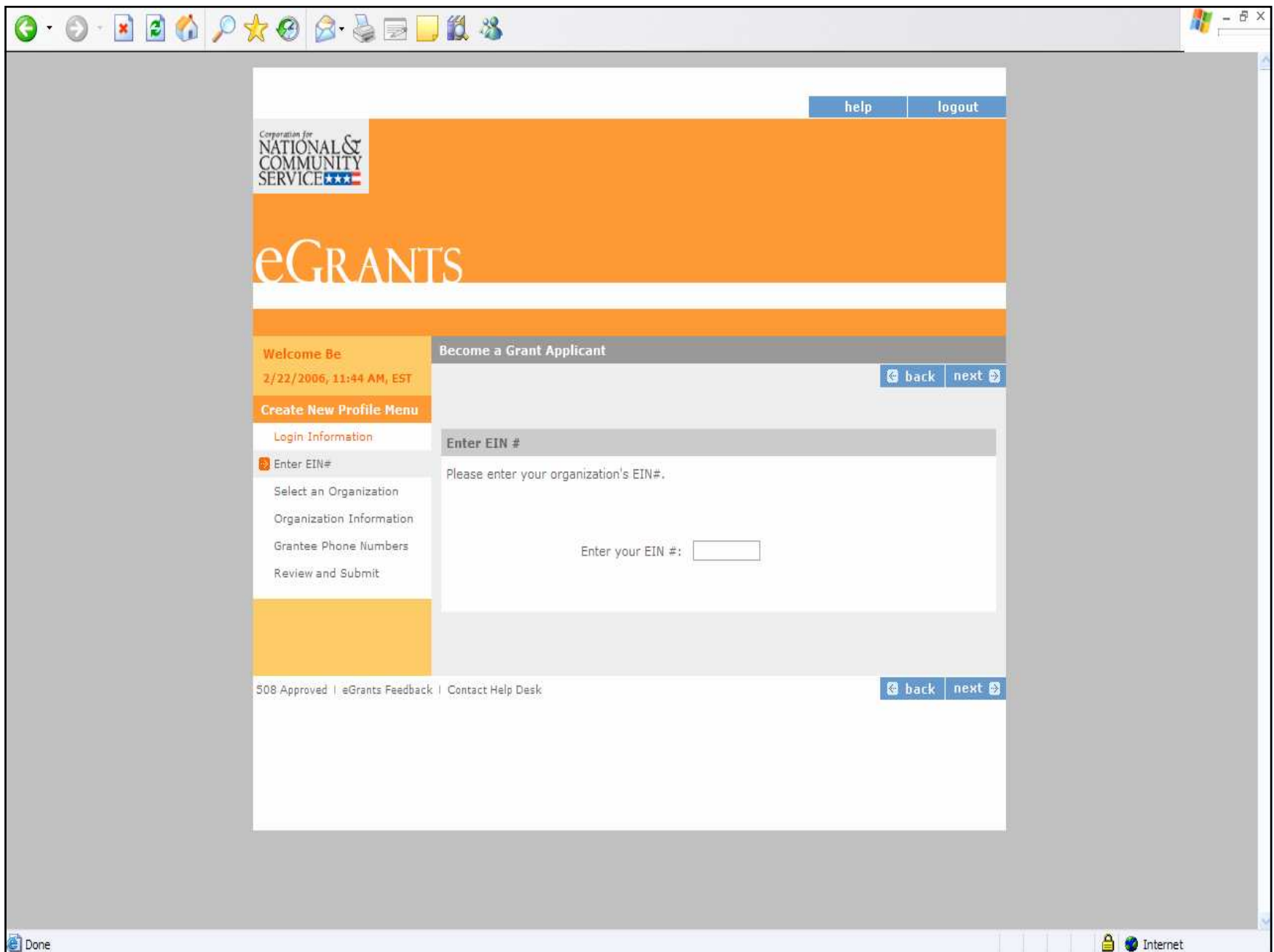

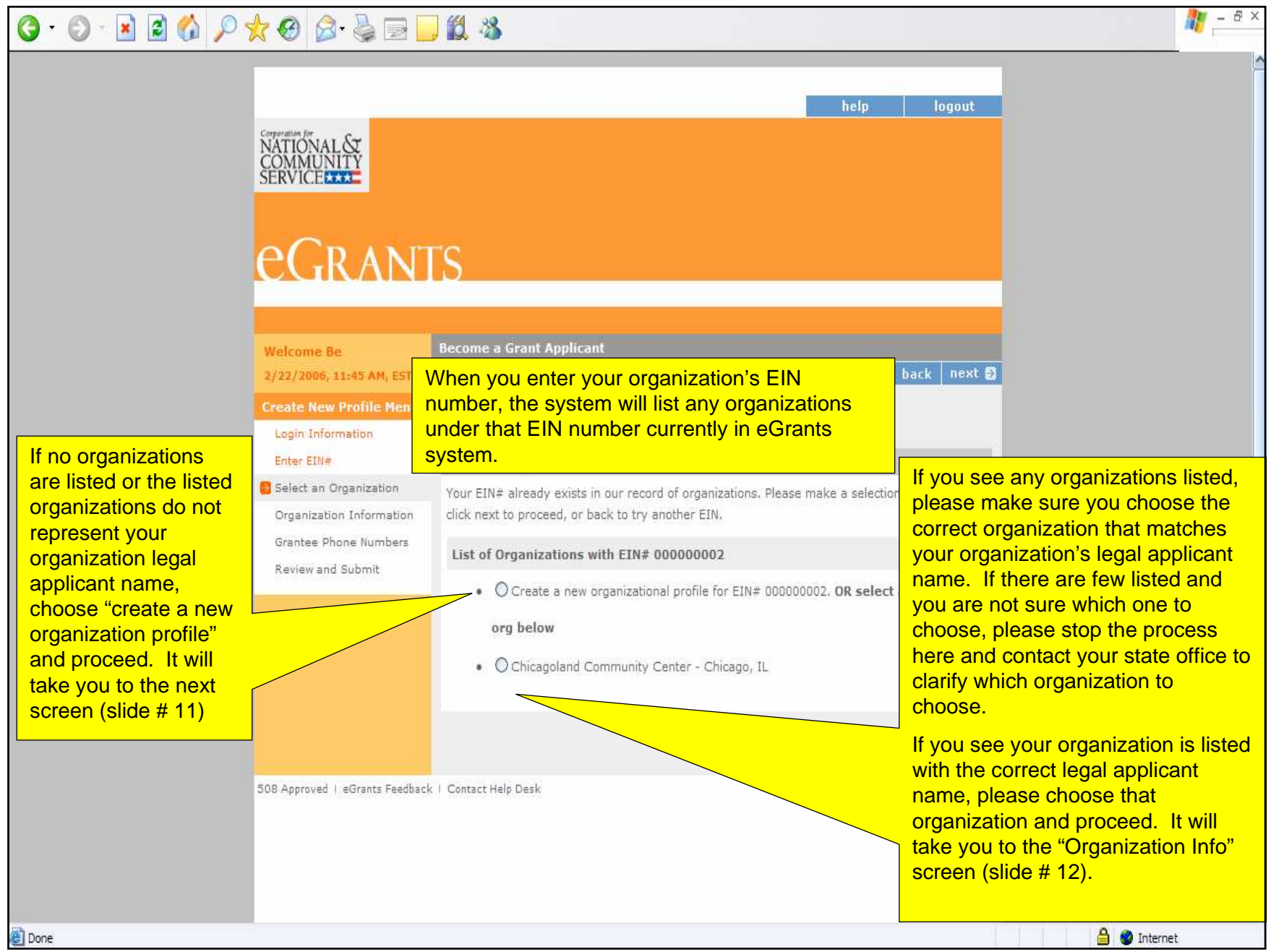

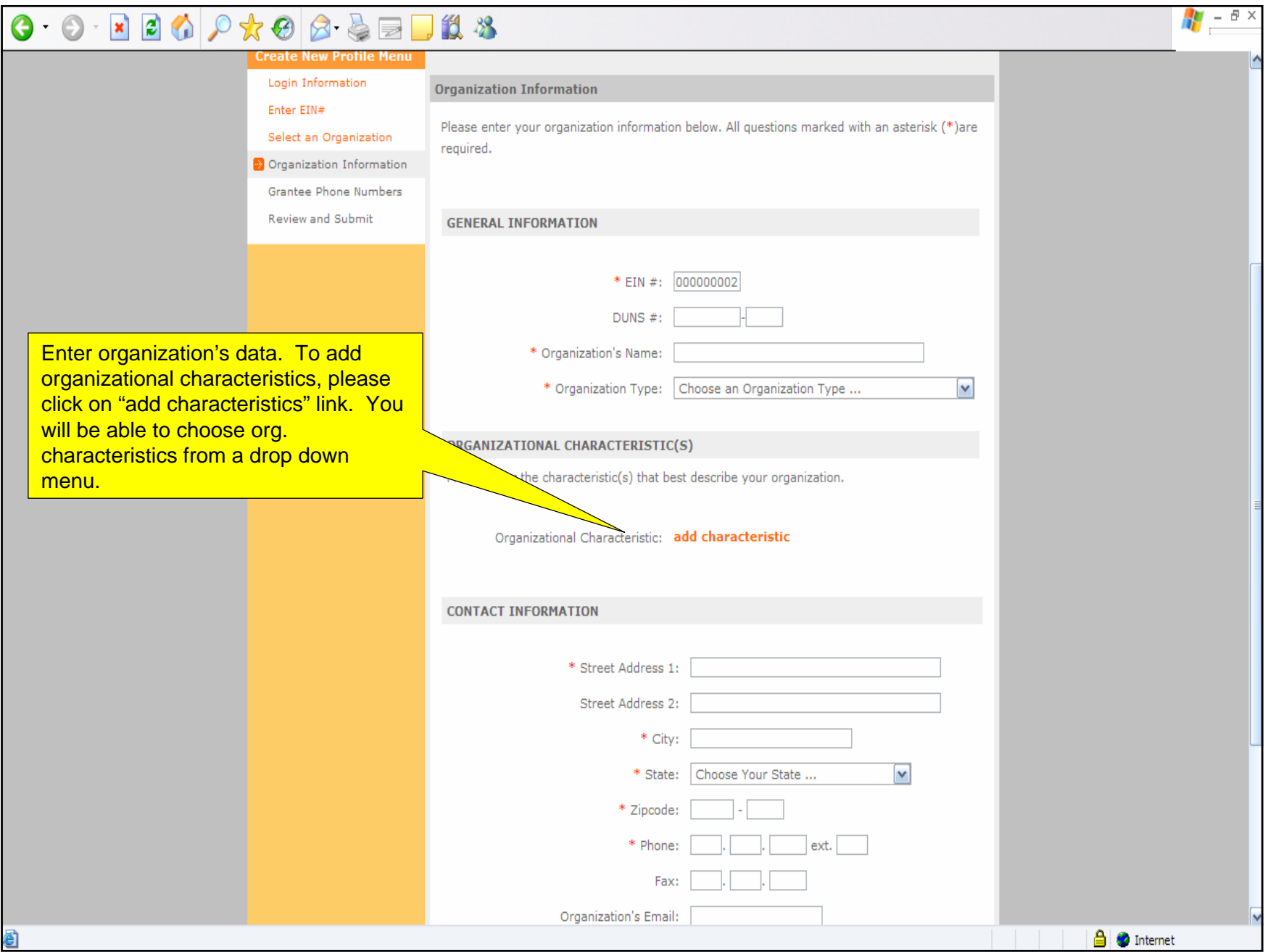

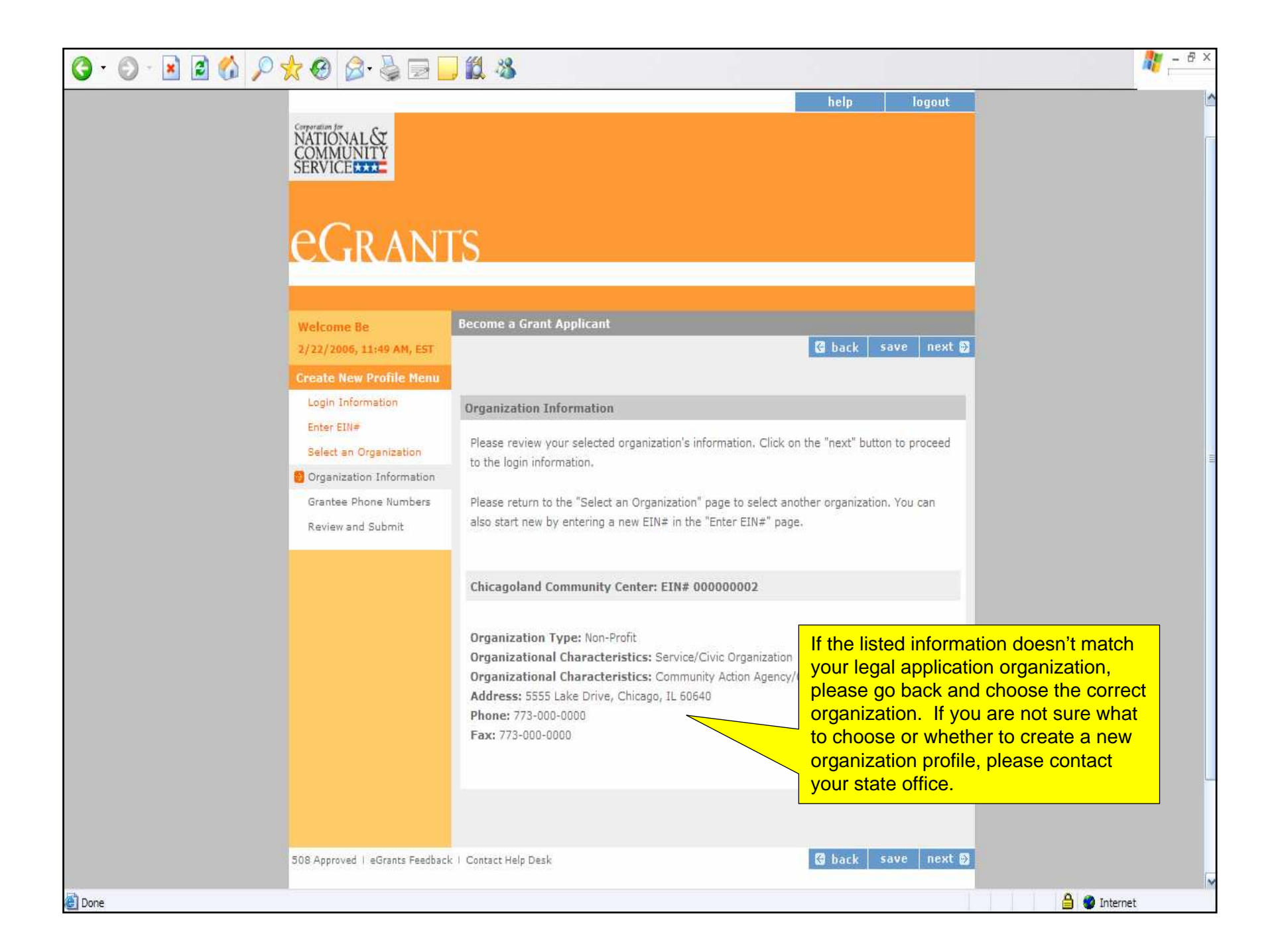

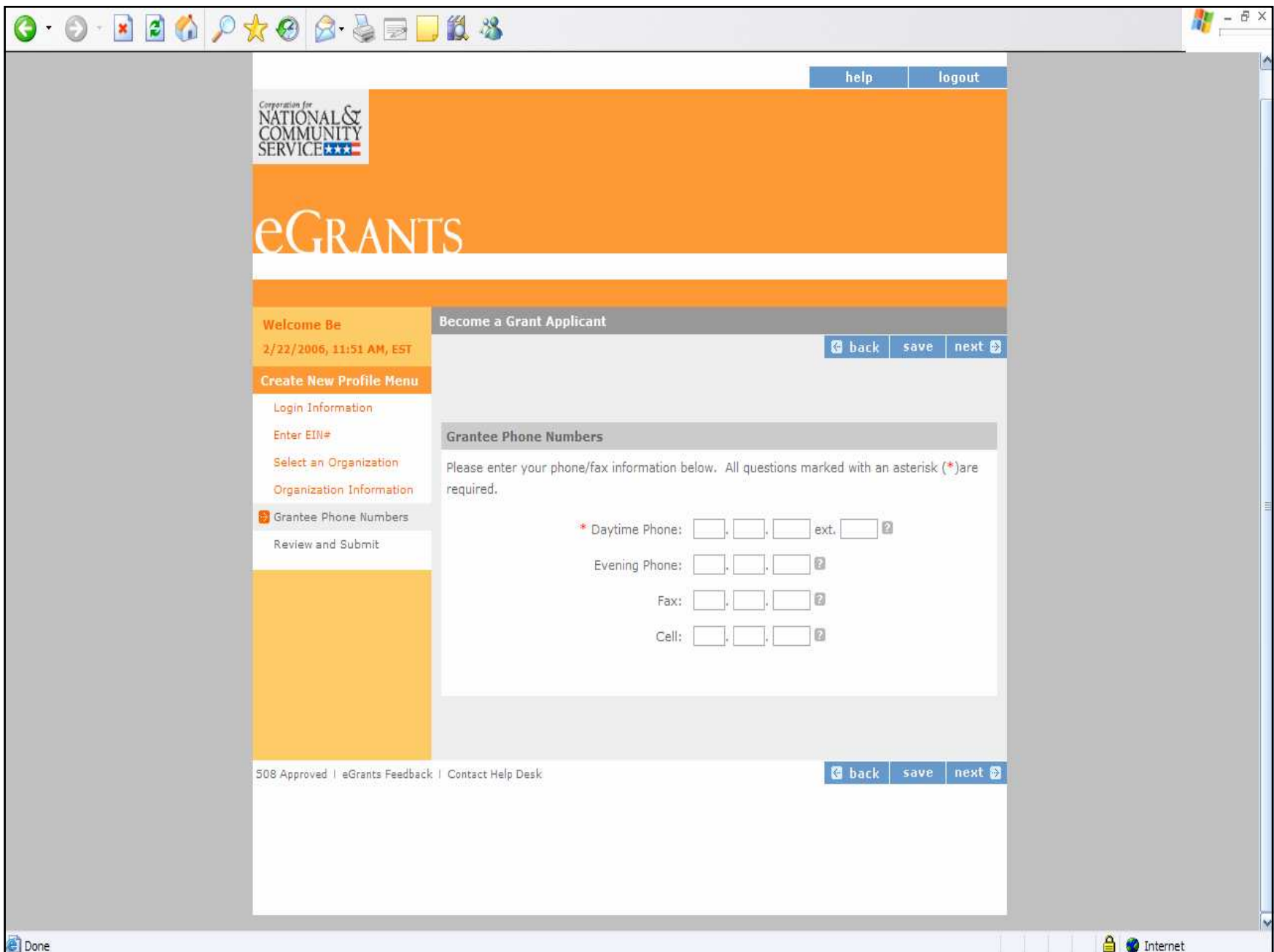

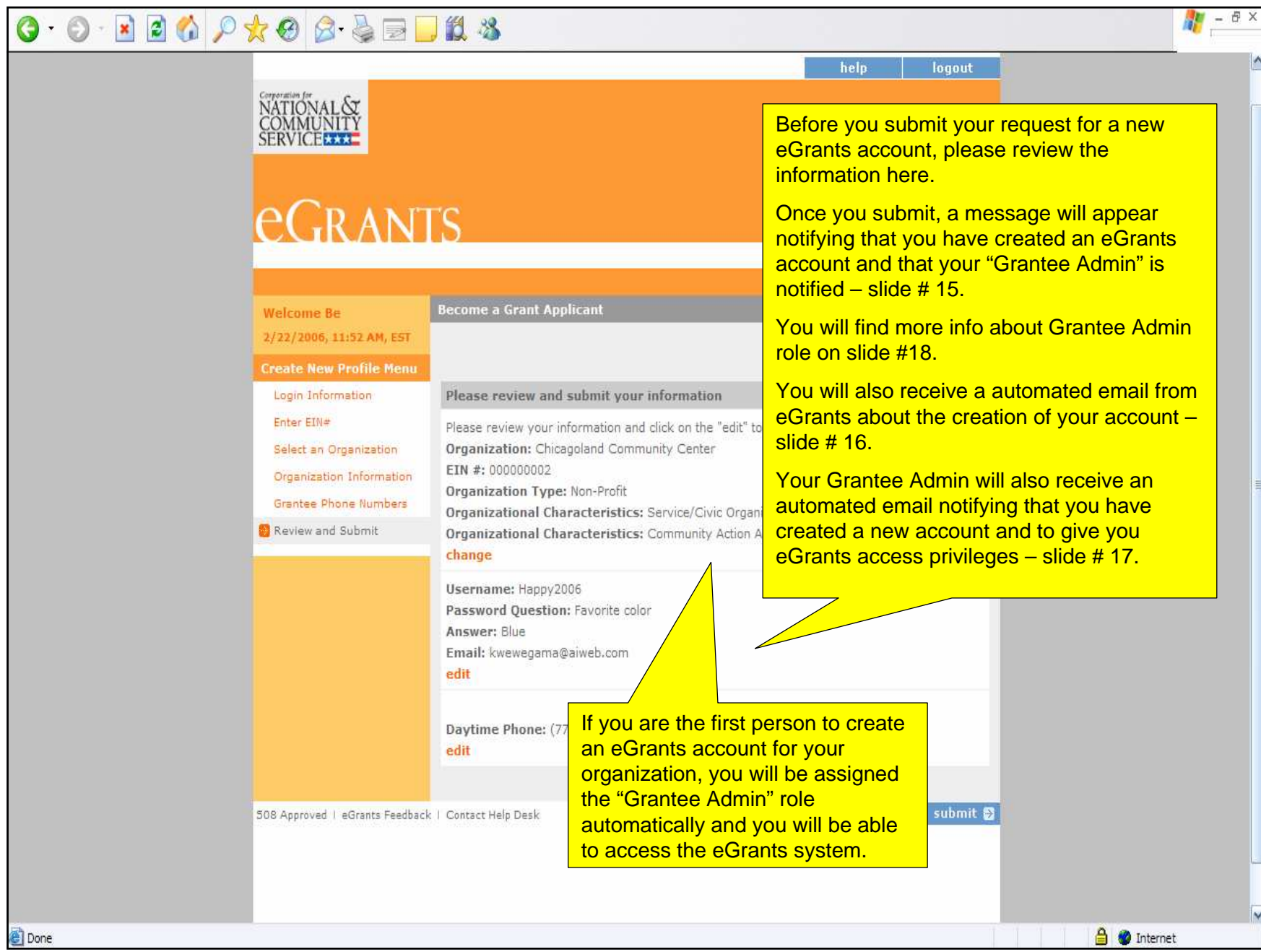

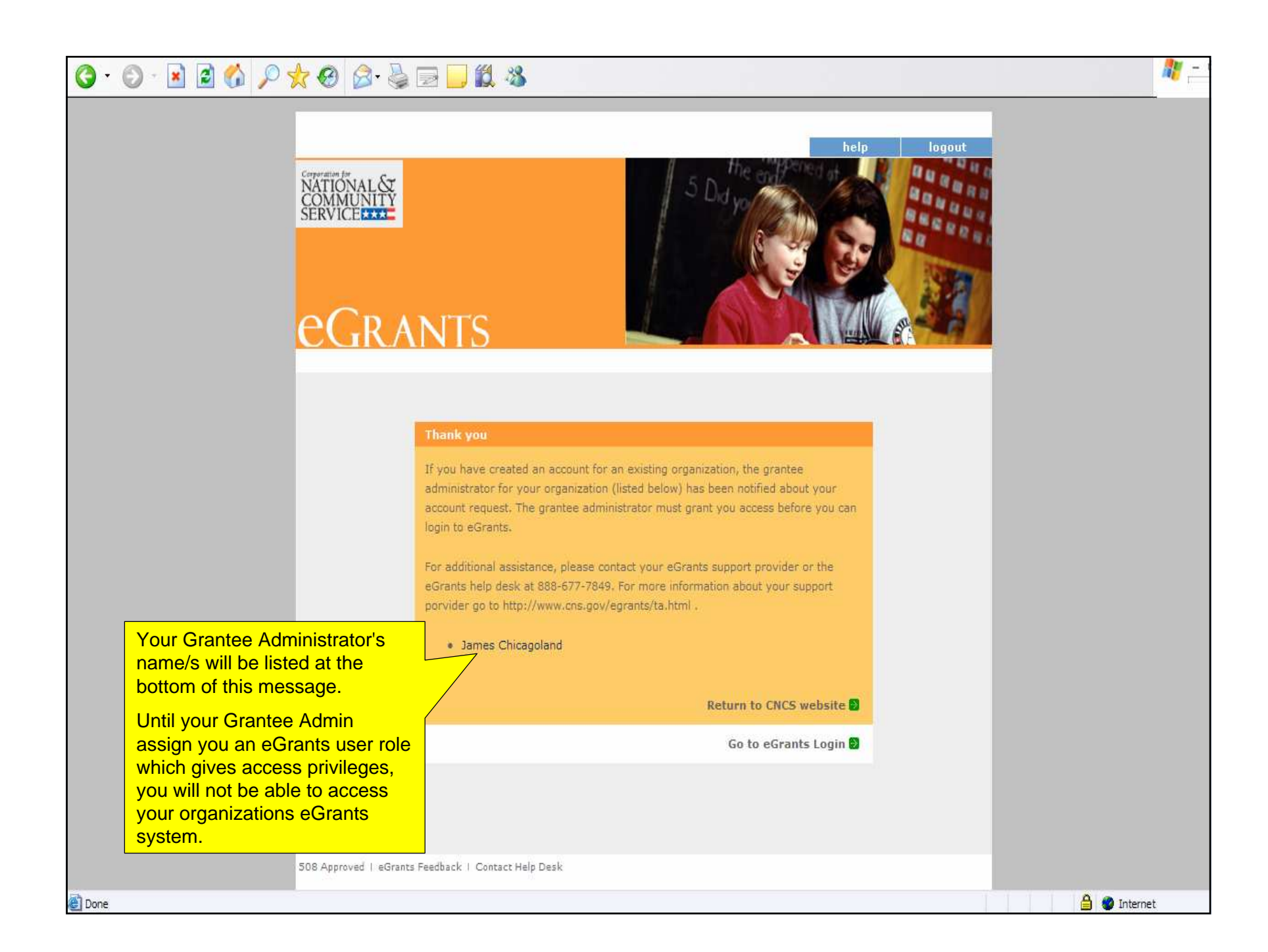

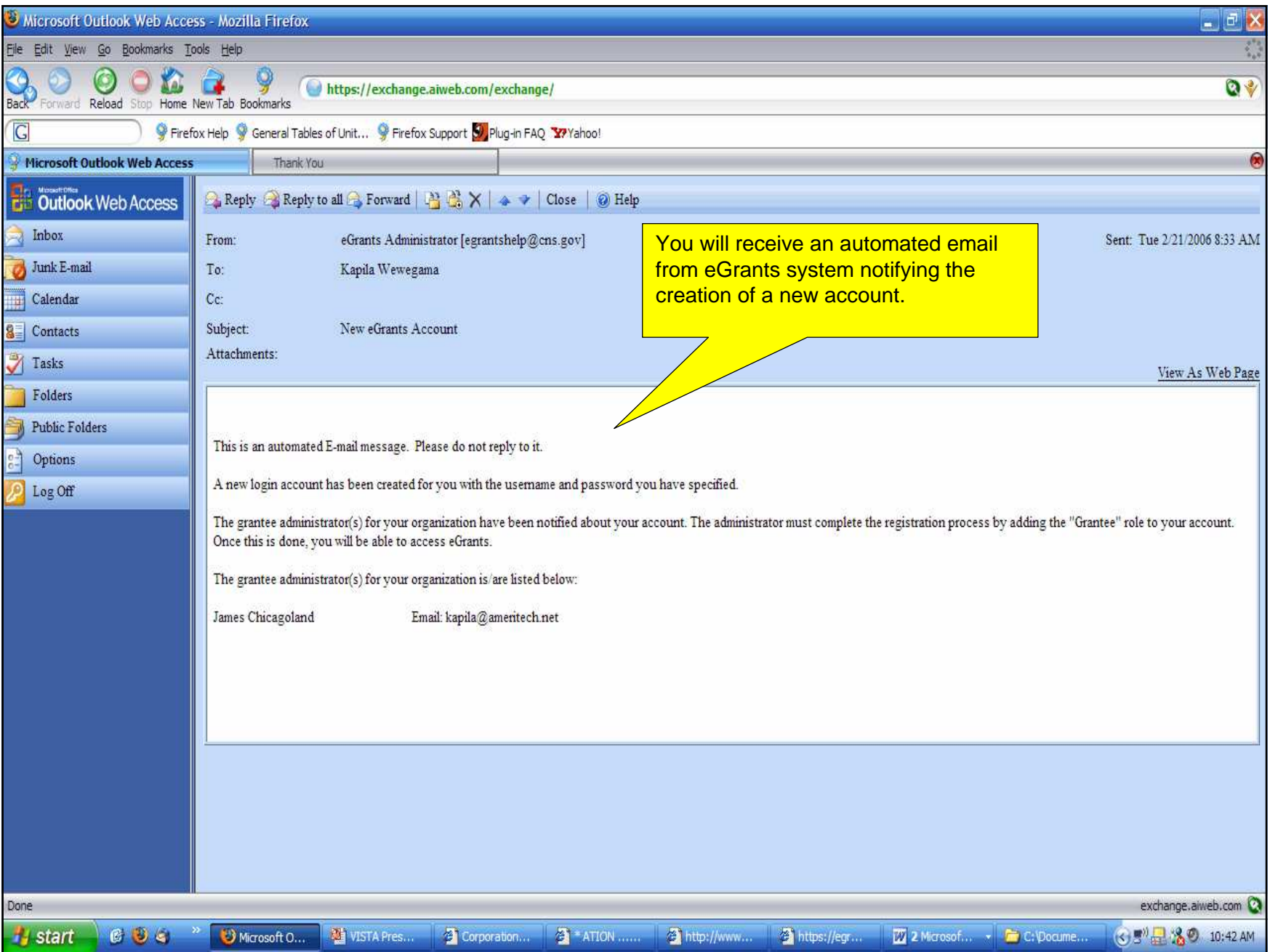

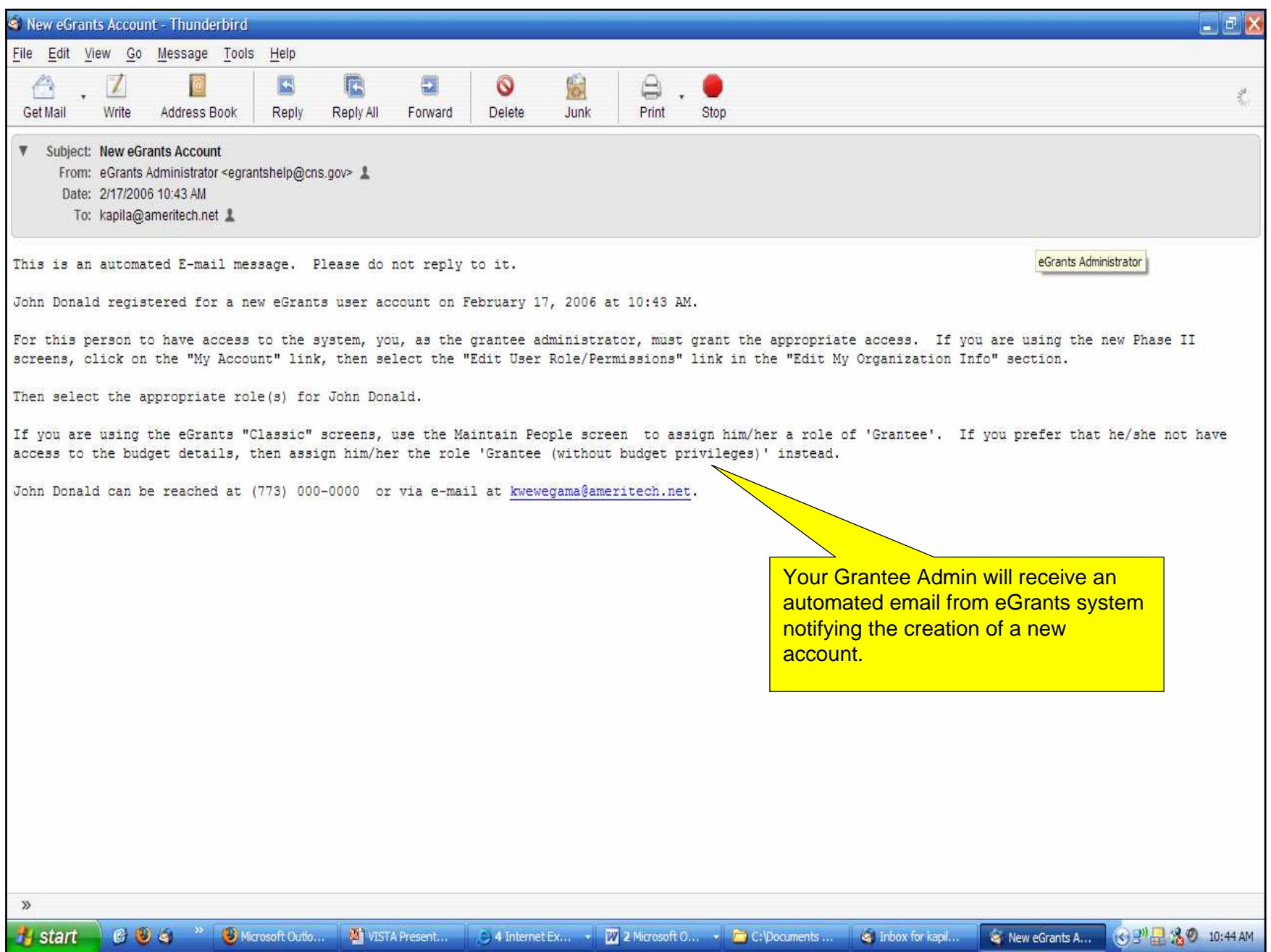

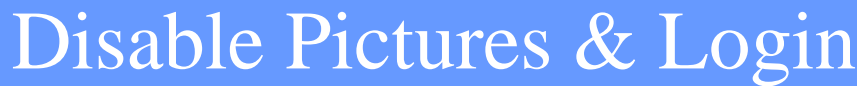

<u>in the control for inchesitencine incompleximation distribution</u>

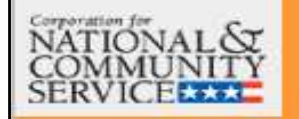

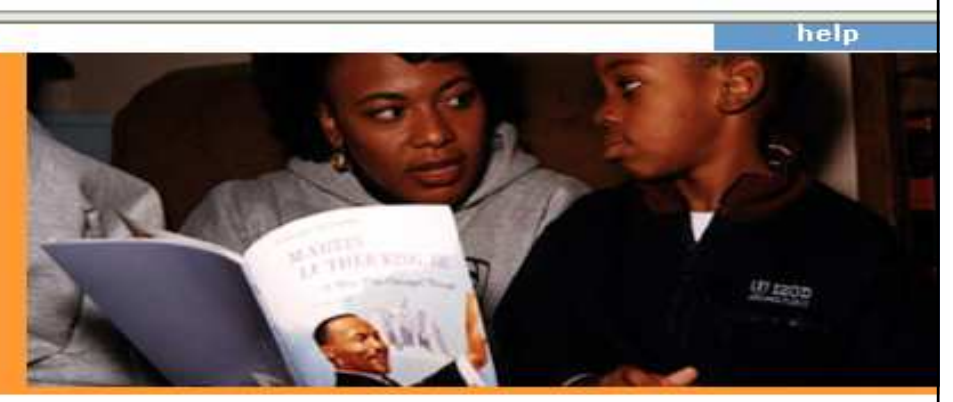

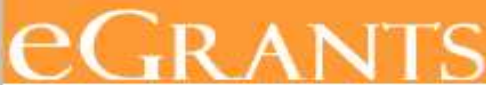

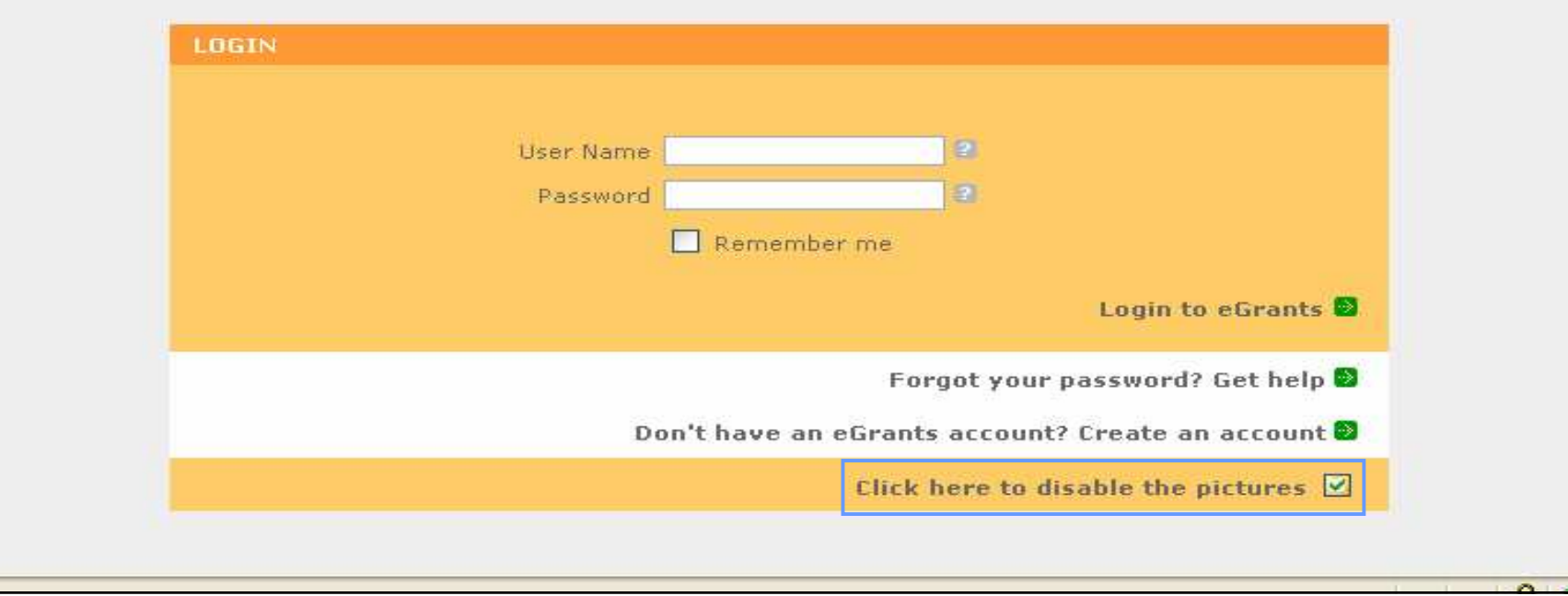

### Account Home

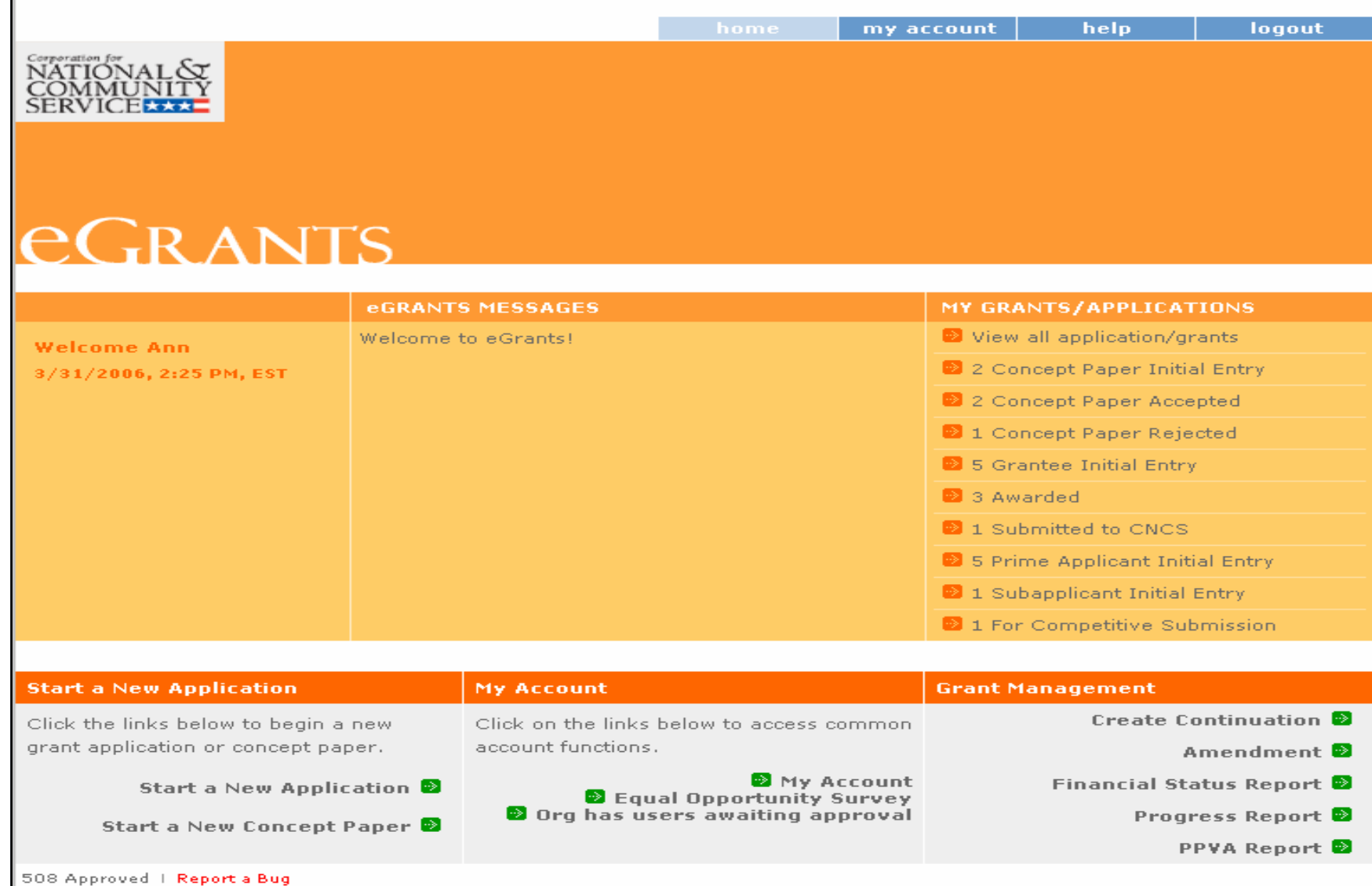

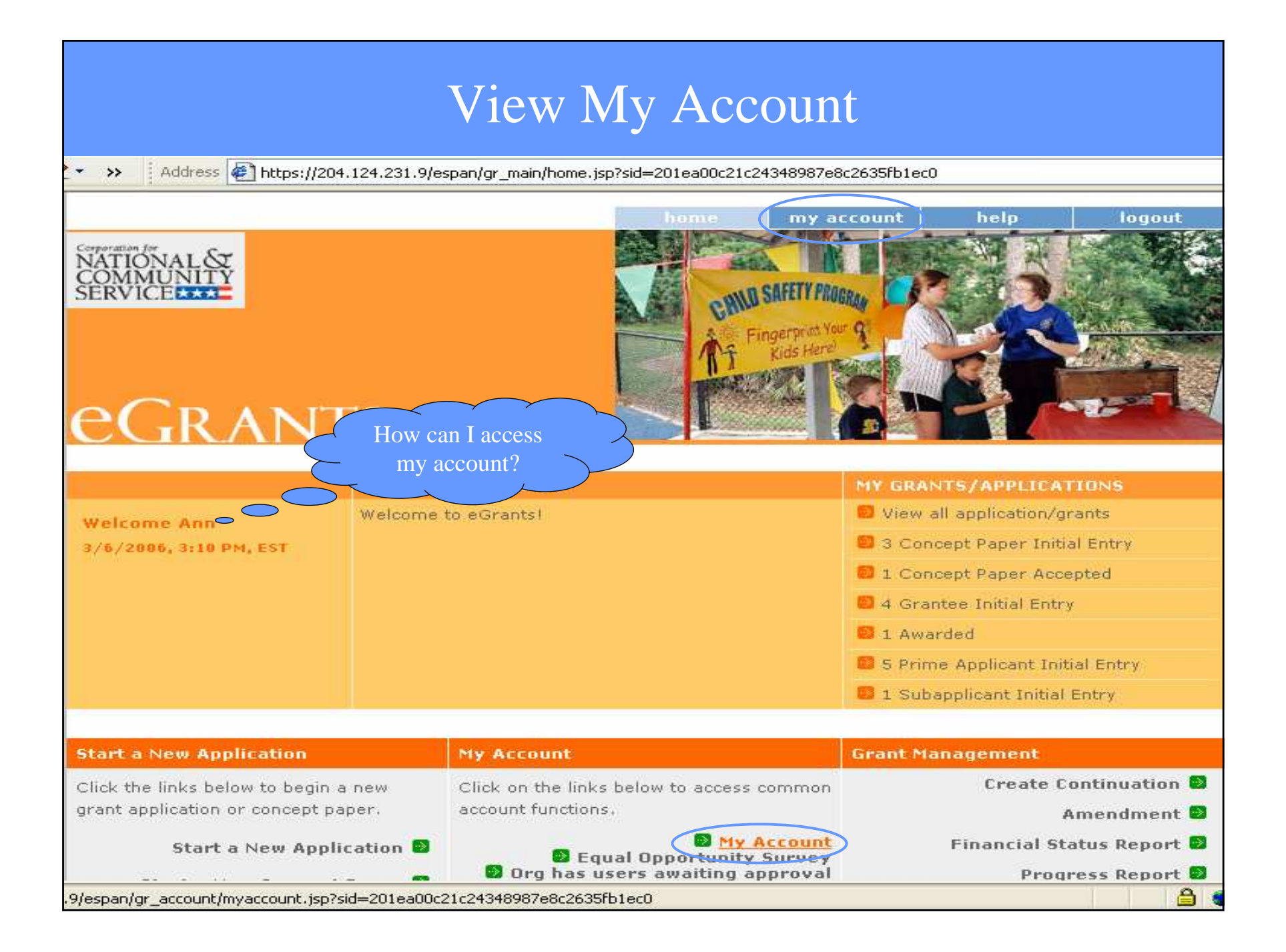

### My Account Page

www.<mark>left.com/states/states/states/states/wallength/account/spice=officeopor.or/ocupor.com/ocupor/states/set</mark>

## *<u>EGRANTS</u>*

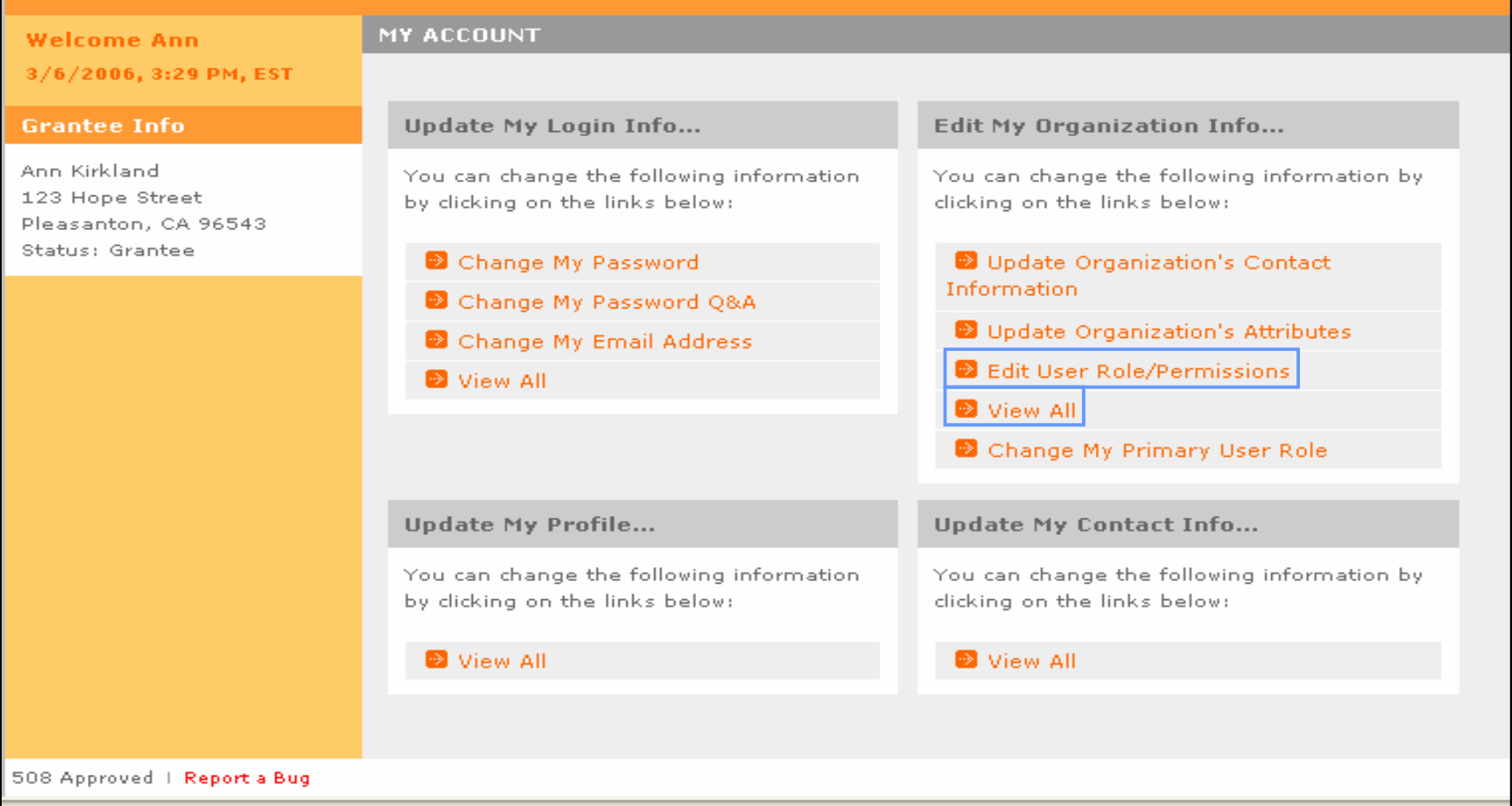

### Edit User Role/Permissions**A CONSTRUCT TO CONSTRUCT TO PUP**  $\mathbf{r}$

caron

**TOP** 

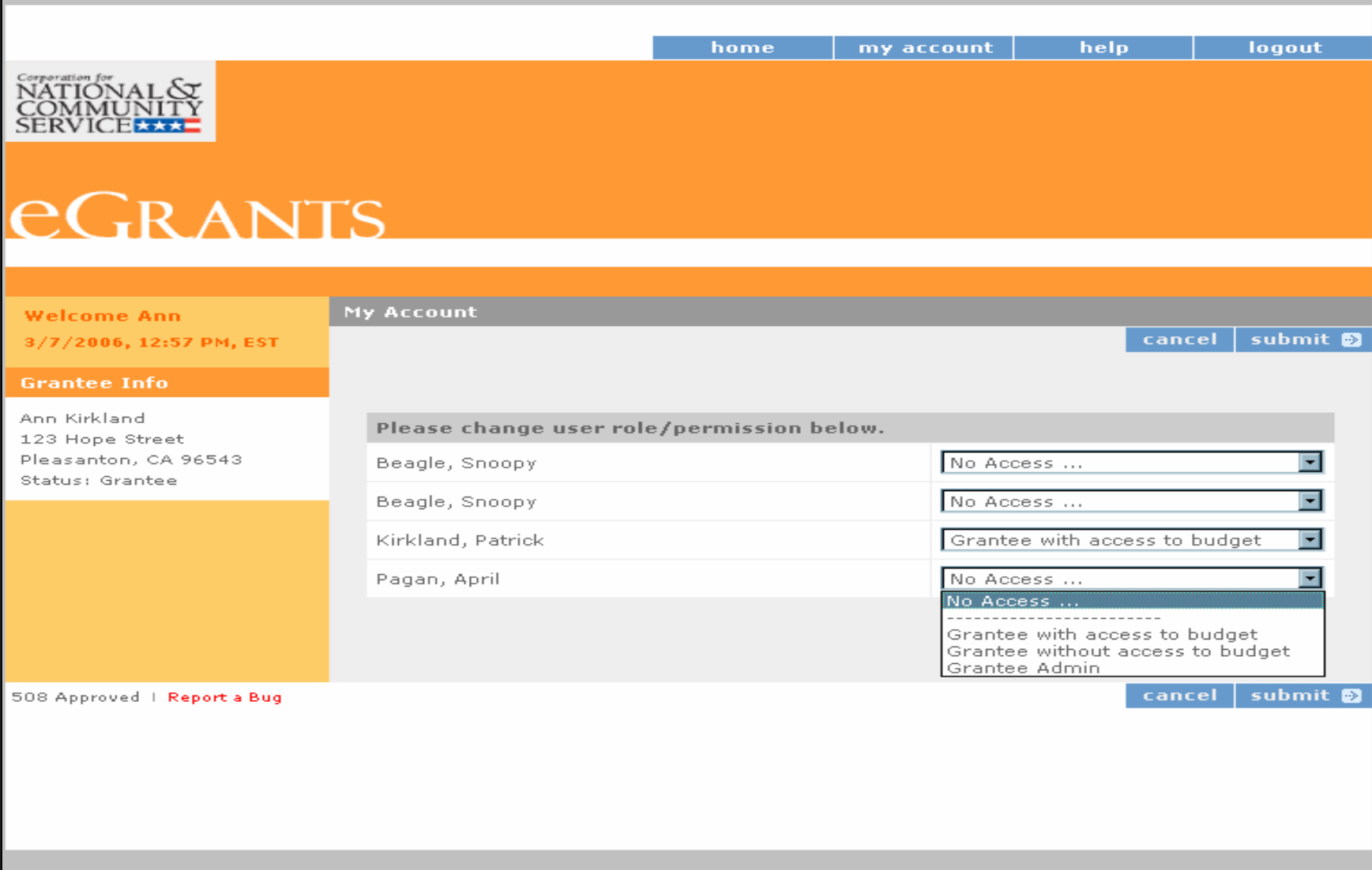

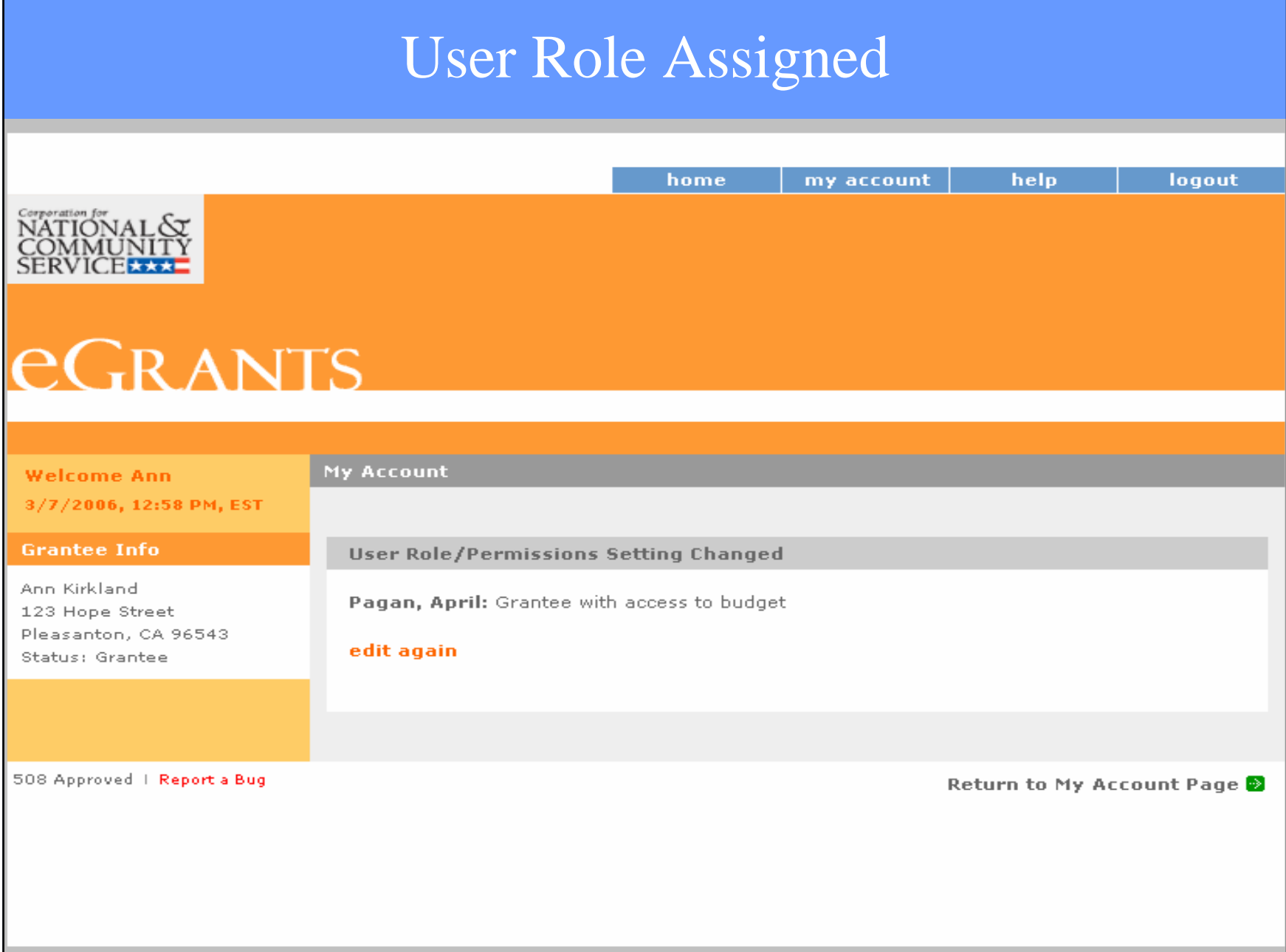

### User Roles

#### $\bullet$ **Grantee without access to budget**

- Have limited application information; no budget access.
- Cannot update organizational information or assign user role.
- Can authorize, assure, and certify.

#### $\bullet$ **Grantee with access to budget**

- Have access to entire application information, including budget information.
- Cannot update organizational information or assign user role.
- Can authorize, assure, and certify.

#### •**Grantee Administrator**

- Have access to entire application, including budget information.
- Can update organizational information, and can assign user role.
- Can authorize, assure, and certify. (\*The Grantee Admin role is not synonymous with Authorized Representative.)
- If you are the first person to create an account for your organization, by default, you will be the Grantee Admin**.**

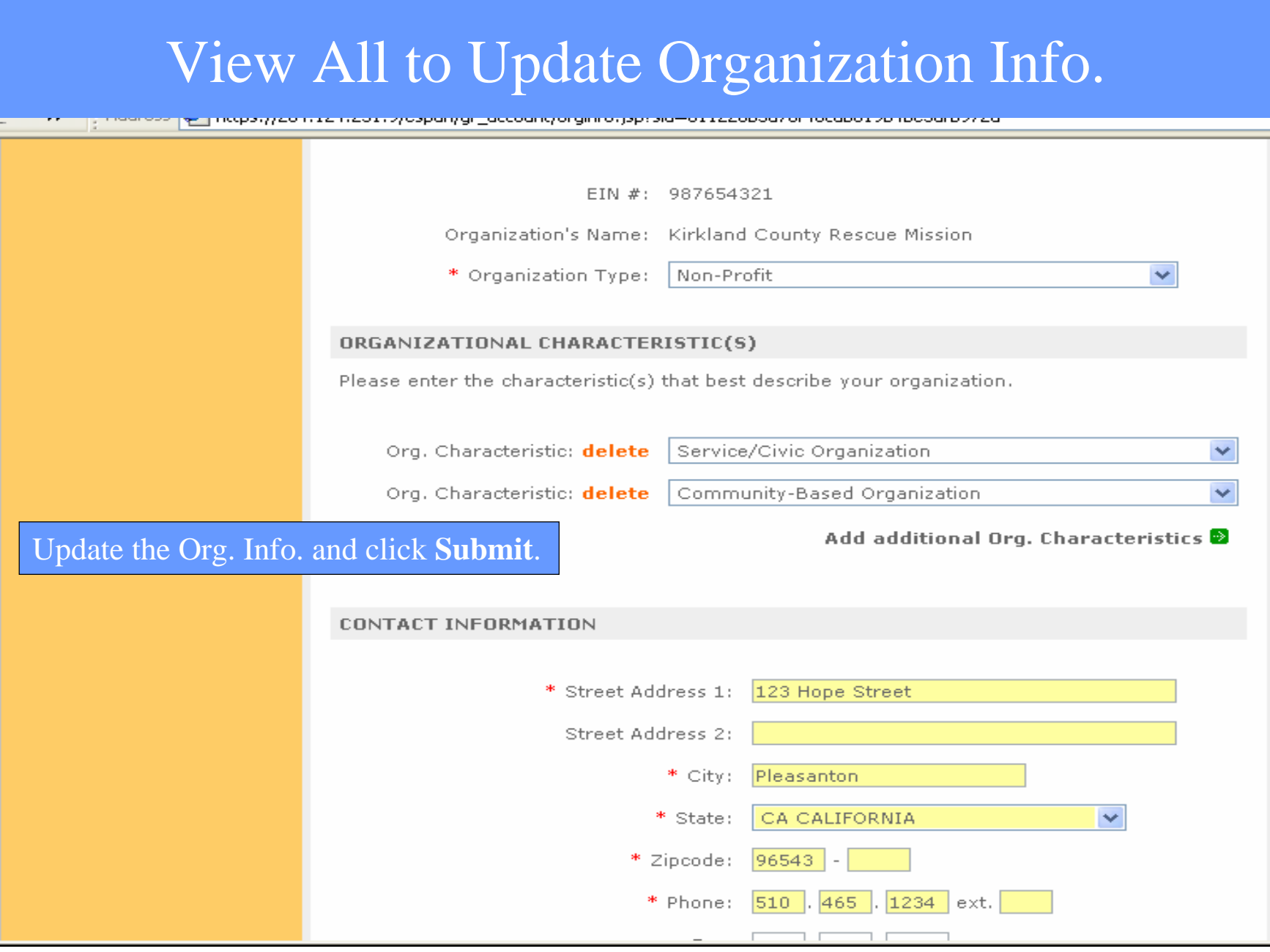

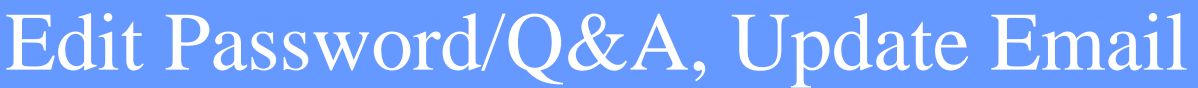

www.composition.com/state/state/state/state/state/state/state/state/state-younum-younum-younum-occupation-occupation

# **eGRANTS**

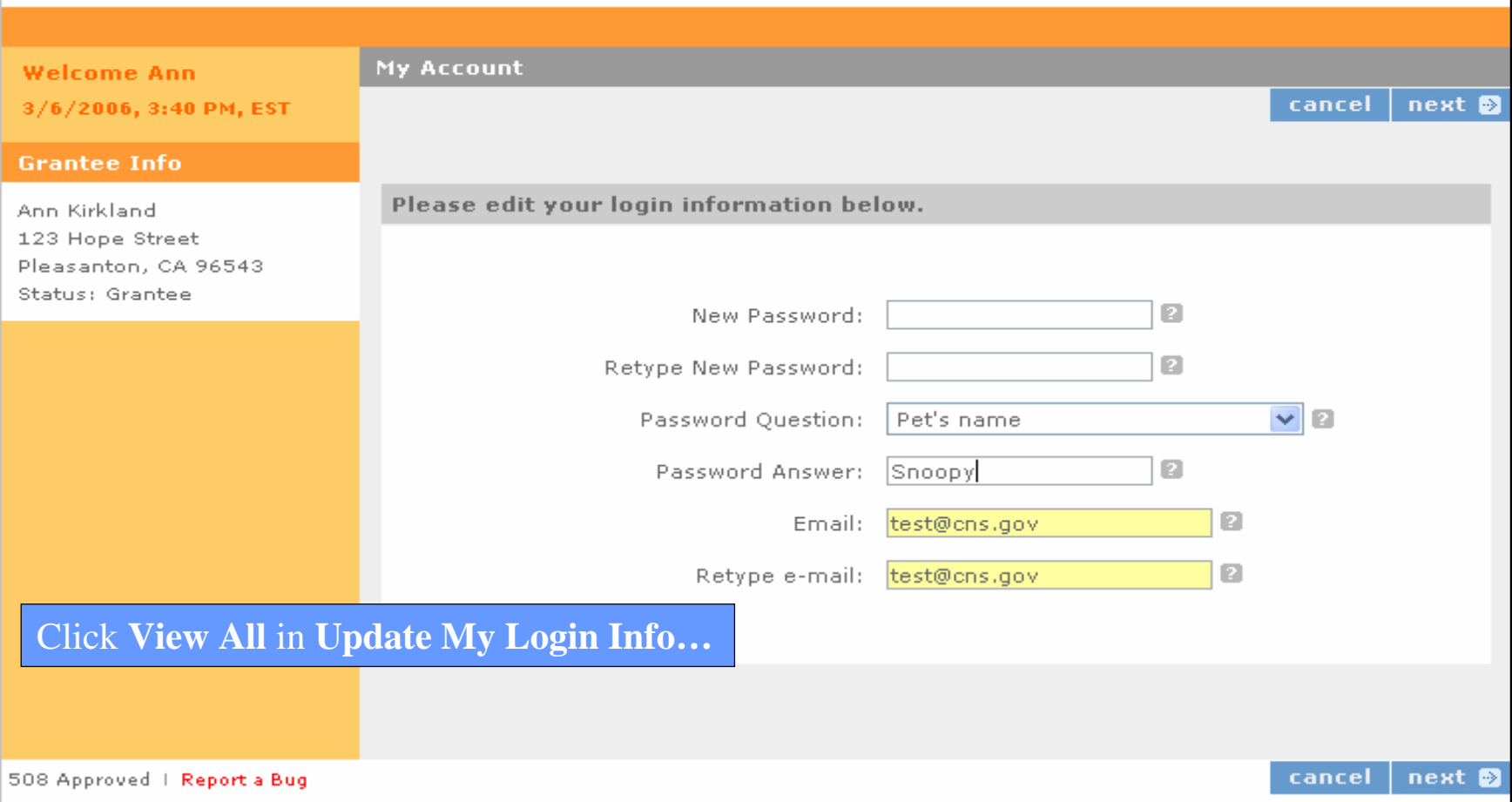

## Turn off Pop-up Blocker

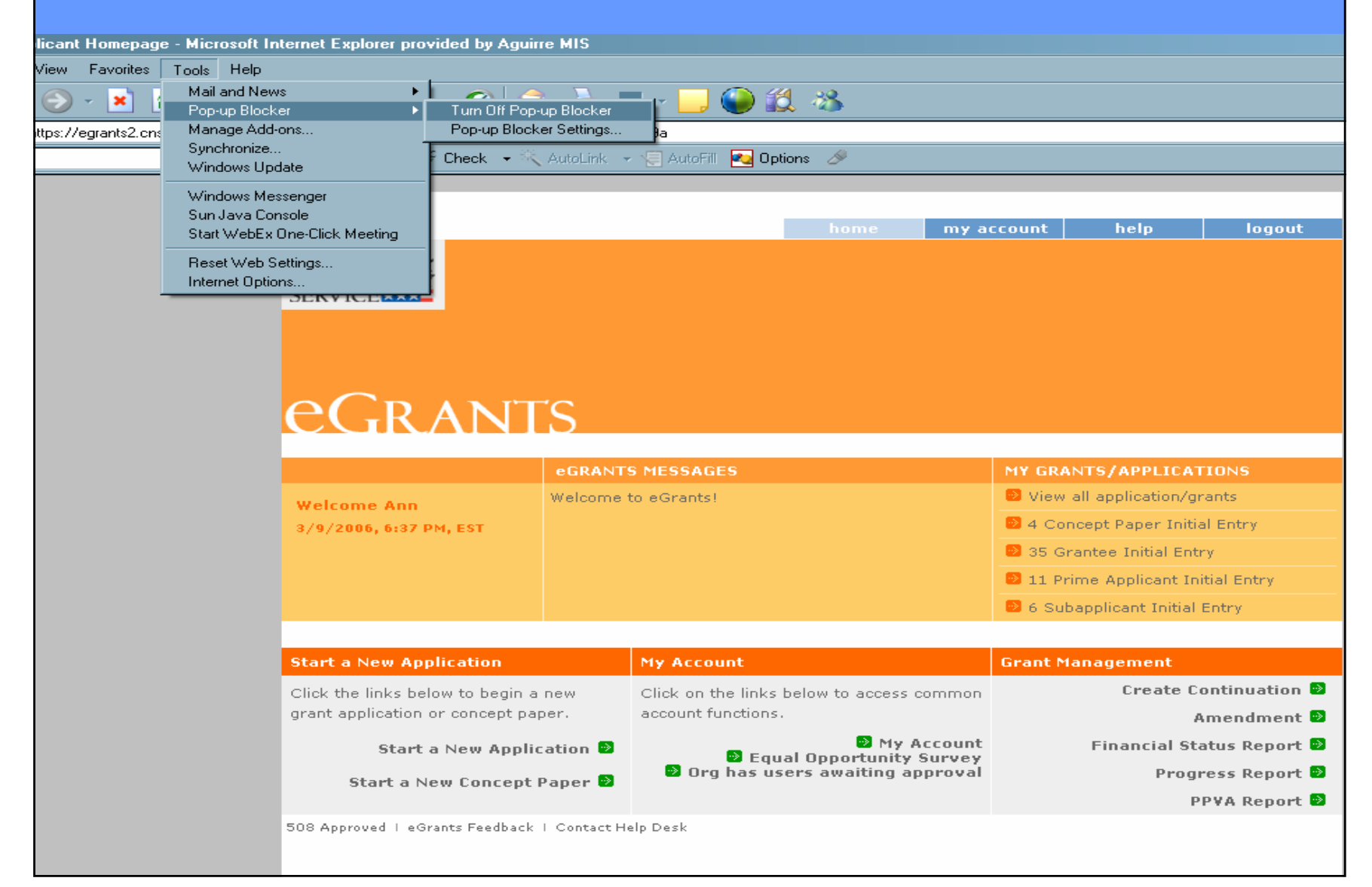